要在Bitget平台购买比特币(BTC),您可以按照以下步骤进行操作:

1.注册账户:访问Bitget平台的官方网站,并点击注册按钮创建一个新的账户。您 需要提供一些基本的个人信息,并完成身份验证过程。

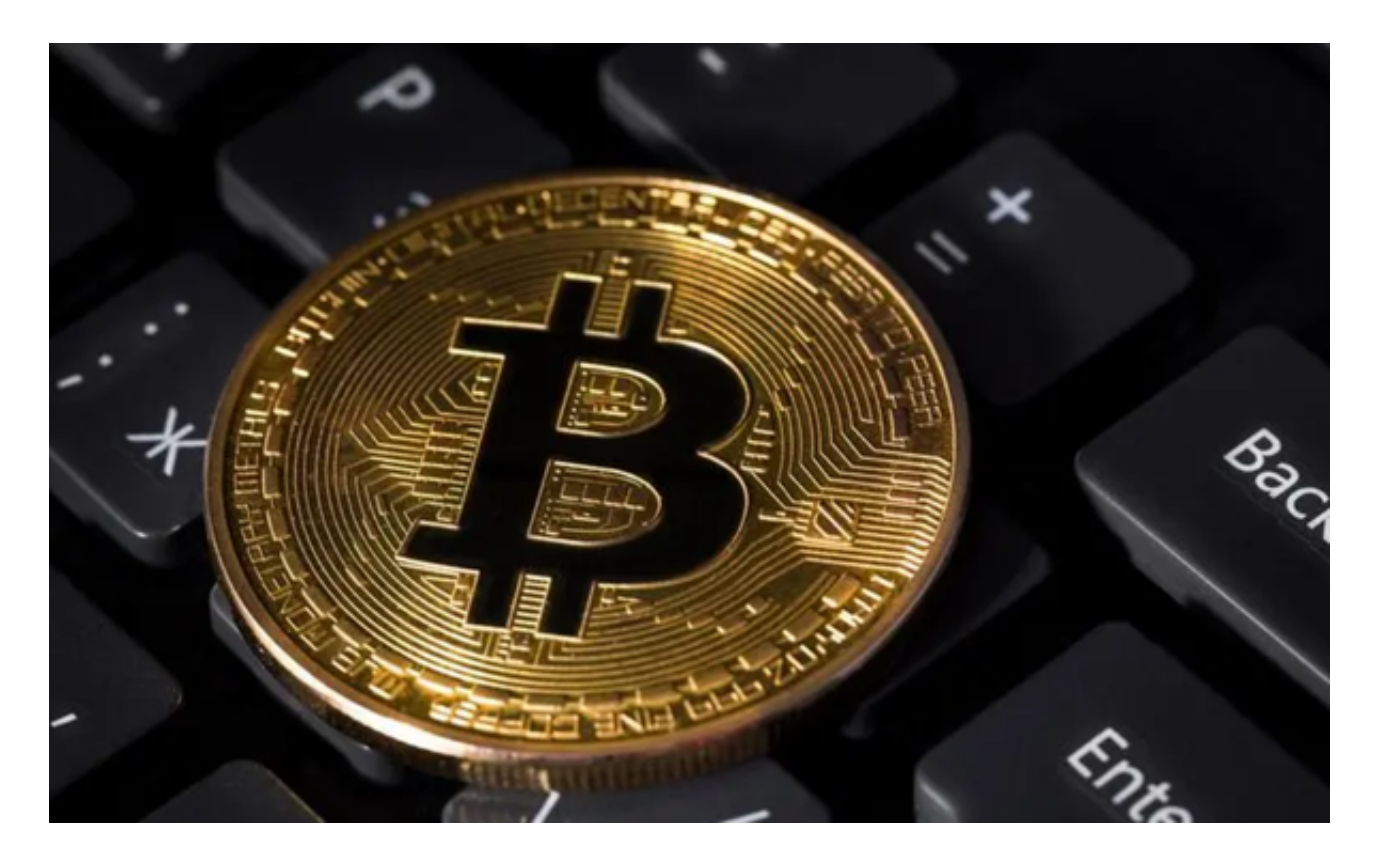

 2.充值资金:在您成功注册并登录后,您需要充值资金到您的Bitget账户。在Bitg et平台上,您可以通过银行转账、支付宝、微信等多种方式进行充值。选择一种适 合您的方式,按照平台的指引完成充值操作。

3.导航到交易界面: 在您的Bitget账户中, 找到并点击"交易"或"交易所"选项 ,进入交易界面。

 4.选择交易对:在交易界面上,您可以看到不同的交易对列表。找到比特币的交易 对,通常是BTC/USDT或BTC/ETH,点击进入该交易对的交易界面。

 5.下单购买:在比特币交易界面上,您可以看到当前的市场行情、深度图和交易面 板。在交易面板上,选择您想要购买的数量和价格,并点击"买入"按钮确认下单 。

6.确认交易: 在下单后, 系统会要求您确认交易。请仔细检查交易详情, 并确认无

误后提交交易。

 7.完成交易:一旦您的买单被匹配成功,您将获得相应的比特币资产。您可以在您 的Bitget账户中查看您的资产余额。

 为了保障用户的资产安全,Bitget要求用户进行KYC身份验证。在进行KYC身份验 证时,您需要提供真实的个人信息,包括姓名、身份证号码等。请务必确保您提供 的信息是真实的,否则可能会影响您的账户使用。

 在使用Bitget或任何其他交易平台进行虚拟货币交易时,请务必注意市场风险,并 采取适当的安全措施来保护您的账户和资产安全。

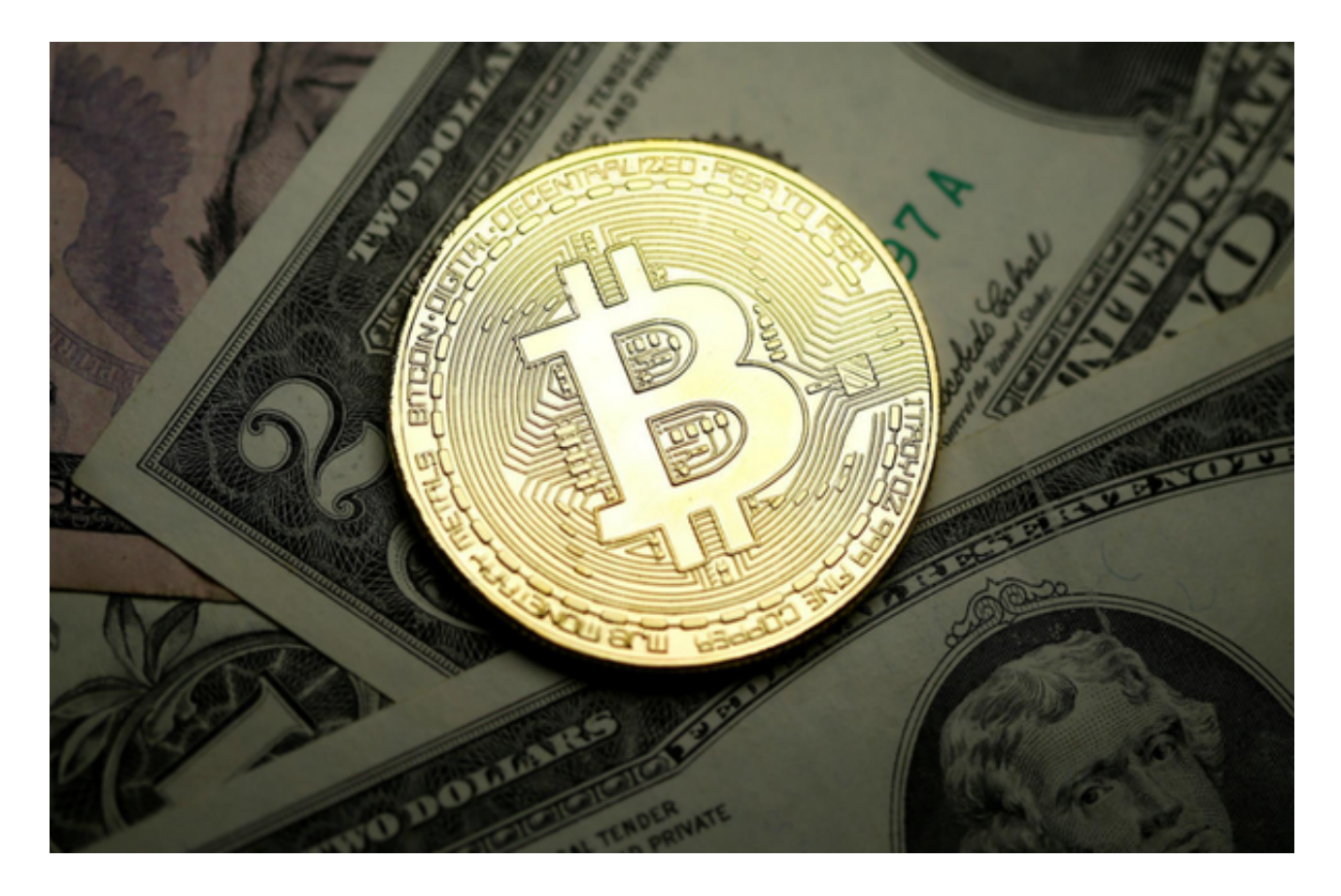

 在选择交易平台时,您还应该考虑平台的安全性、可靠性、交易费用等因素,并 采取适当的安全措施来保护自己的资产和交易安全。请注意,虚拟货币交易具有-定的风险,您应该在充分了解相关知识和风险的情况下,谨慎决策并投资适量的资 金。